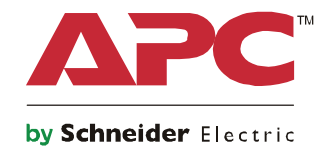

# **Üzembe helyezési útmutató Symmetra® LX Torony Tartókeret**

**UPS modellek 200 V, 4–8 kVA 208/240 V, 4-8 kVA 220/230/240 V, 4-8 kVA**

**200 V, 4-16 kVA 208/240 V, 4-16 kVA 220/230/240 V, 4–16 kVA**

## **Fontos biztonsági üzenetek**

ŐRIZZE MEG EZT A HASZNÁLATI UTASÍTÁST - Ez az útmutató fontos utasításokat tartalmaz, amelyeket az APCTM by Schneider Electric készülékek és akkumulátorok üzembe helyezése és karbantartása során követni kell.

Figyelmesen olvassa el az utasításokat. Ismerje meg a berendezést, mielőtt megpróbálja telepíteni, működtetni, szervizelni és karbantartani. A következő speciális üzenetek találhatók a kézikönyvben vagy a berendezéseken, hogy felhívják a figyelmet a potenciális veszélyekre, illetve azokra az információkra, amelyek érthetőbbé és egyszerűbbé teszik az eljárást.

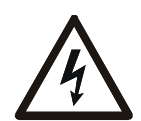

Ha ez a szimbólum egy veszélyhelyzetet jelző vagy figyelmeztető biztonsági címkével együtt látható, az azt jelzi, hogy áramütés veszélye áll fenn, amely személyi sérülést okozhat, amennyiben az utasításokat nem tartják be.

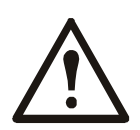

Ez egy biztonsági riasztást jelző szimbólum. Arra szolgál, hogy értesítse a kezelőszemélyt a személyi sérülések lehetséges veszélyeiről. Az esetleges sérülés vagy halál kockázatának elkerülése érdekében tartsa be az összes olyan üzenetet, amely a szimbólum után következik.

#### **VESZÉLY**

**A VESZÉLY veszélyhelyzetet jelöl, amely halálhoz vagy súlyos sérüléshez vezethet, ha nem kerülik el.**

#### **FIGYELMEZTETÉS**

**A FIGYELMEZTETÉS veszélyhelyzetet jelöl, amely halálhoz vagy súlyos sérüléshez vezethet, ha nem kerülik el.**

#### **VIGYÁZAT**

**A VIGYÁZAT potenciálisan kockázatot jelentő helyzetet jelöl, amely kismértékű, illetve közepes sérüléshez vezethet, ha nem kerülik el.**

#### *ÉRTESÍTÉS*

**A ÉRTESÍTÉS jelzés olyan helyzetekre hívja fel a figyelmet, amelyek nem járnak fizikai sérüléssel.**

## **A termék kezelésével kapcsolatos irányelvek**

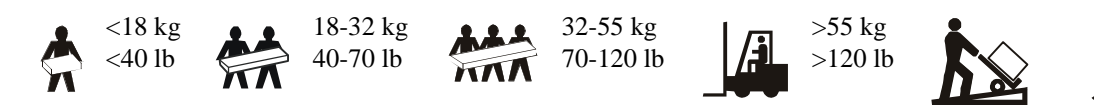

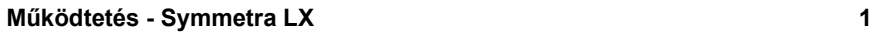

## **Biztonsági tudnivalók és általános tájékoztató**

#### **Vizsgálja meg a csomag tartalmát a kézhezvétel után. Ha sérülést észlel, haladéktalanul értesítse a szállítót és a viszonteladót.**

- Ezt a berendezést korlátozott hozzáférésű helyen kell használni.
- Tartsa be az összes országos és helyi, elektromos energiával kapcsolatos előírást.
- Minden bekötést szakképzett villanyszerelővel kell elvégeztetni.
- Ne dolgozzon egyedül veszélyes munkakörülmények között.
- **A tápegységen a Schneider Electric IT Corporation kifejezett jóváhagyása nélkül végrehajtott módosítások, illetve változtatások érvényteleníthetik a garanciát.**
- A szünetmentes tápegység kizárólag beltéri használatra alkalmas.
- Ne üzemeltesse közvetlen napfénynek kitéve, folyadékokkal történő érintkezésben, illetve túlzott por- vagy páratartalmú helyeken.
- Ügyeljen arra, hogy a szünetmentes tápegység levegőztető nyílásai ne legyenek eltakarva. Hagyjon elegendő helyet a megfelelő szellőzéshez.
- A gyárilag telepített tápkábellel rendelkező UPS esetén az UPS tápkábelét közvetlenül a fali csatlakozóaljzathoz csatlakoztassa. Ne használjon túlfeszültségvédőt vagy hosszabbítót.
- A berendezés nehéz. Mindig biztonságos emelési technikákat alkalmazzon, a berendezés súlyának megfelelően.
- Az akkumulátorok nehezek. Távolítsa el az akkumulátorokat, mielőtt beszerelné a szünetmentes tápegységet és a külső akkumulátoregységeket (XLBP) a rackbe.
- Az XLBP-ket mindig a rack szekrények aljára szerelje be. A szünetmentes tápegységet az XLBP-k fölé kell telepíteni.
- A perifériás eszközöket mindig az UPS fölé telepítse rack konfiguráció esetén.

#### **Az elektromosság biztonságos használata**

- Áramtalanítás előtt ne nyúljon a fémcsatlakozókhoz.
- A huzalozott bemenettel rendelkező típusoknál az elektromos hálózathoz való csatlakoztatást képzett villanyszerelővel végeztesse el.
- Csak a 230 V-os modellek esetén: Az Európában értékesített termékekről szóló EMC irányelvnek megfelelően a tápegységhez csatolt vezeték hossza nem haladhatja meg a 10 métert.
- Az UPS védővezetéke szállítja el a visszáramot a fogyasztókról (számítógép). Egy szigetelt testvezetőt kell beszerelni a szünetmentes tápegységet ellátó mellékáramkör részeként. A vezetőkábel méretének és szigetelőrétegének meg kell egyeznie a földelt és földeletlen mellékáramkör ellátási vezetékeinek paramétereivel. A vezetéknek zöldnek kell lennie sárga csíkkal vagy anélkül.
- A hálózatra csatlakoztatható, A típusú UPS szivárgási árama meghaladhatja a 3,5 mA-t, ha különálló földelő csatlakozót használnak.
- Az UPS bemeneti földcsatlakozóját megfelelően kell rögzíteni a védőföldeléshez a szervizpanelen.
- Amennyiben az UPS bemeneti tápfeszültségét külön rendszerről szolgáltatják, a földelővezetéket megfelelően kell rögzíteni a táptranszformátornál vagy aggregátornál.

#### **Bekötéssel kapcsolatos biztonsági előírások**

- Ellenőrizze, hogy mindegyik mellékáramkör (hálózat) vagy kisfeszültségű (vezérlési) áramkör kikapcsolt és lezárt állapotban van a vezetékek telepítése vagy a csatlakoztatás előtt, függetlenül attól, hogy azok a csatlakozódobozban vagy a szünetmentes tápegységben vannak-e.
- Minden bekötést szakképzett villanyszerelővel kell elvégeztetni.
- Az országos és helyi előírásoknak megfelelően válassza ki a kábelek méretét és a csatlakozókat.
- A bekötést egy helyi bekötési vizsgálattal kell jóváhagyni.
- Minden kábelezés esetén feszültségmentesíteni kell a vezetékeket (cak egyes termékek tartozéka). Gyorsillesztésű feszültségmentesítők használata javasolt.
- Az UPS bekötési csatlakozóihoz való hozzáférést biztosító nyílásokat le kell fedni. Ennek elmulasztása személyi sérüléshez vagy a berendezés meghibásodásához vezethet.

#### **Áramtalanítással kapcsolatos biztonsági előírások**

- A szünetmentes tápegységben belső akkumulátorok találhatók, amelyek elektromos áramütést okozhatnak, még akkor is, ha a berendezés le van választva a hálózati áramforrásról.
- A váltóáramú és egyenáramú kimeneti csatlakozók bármikor feszültség alá kerülhetnek a távoli vagy automata vezérlés által.
- A berendezés telepítése vagy szervizelése előtt végezze el az alábbi feladatokat:
	- Állítsa a rendszerengedélyezési kapcsolót OFF (Kikapcsolt) helyzetbe.
	- Állítsa a bemeneti áramkör megszakítót OFF (Kikapcsolt) helyzetbe.
	- Válassza le az akkumulátormodulokat.
	- Válassza le a külső akkuszekrényt, ha van.
	- Válassza le a hálózatot/mellékáramkört.

#### **Akkumulátorokra vonatkozó biztonsági tudnivalók**

- Az akkumulátorok kizárólag azonos számú és típusú akkumulátorokra cserélhetők.
- Az akkumulátorok élettartama általában 2-5 év. A környezeti tényezők befolyásolják az akkumulátor élettartamát. A magas környezeti hőmérséklet, a gyenge minőségű áramellátás és a gyakori, rövid időtartamú kisütés csökkenti az akkumulátor élettartamát. Az akkumulátort a hasznos élettartam végén tanácsos kicserélni.
- Cserélje ki azonnal az akkumulátorokat, ha az UPS azt jelzi, hogy akkumulátorcsere szükséges.
- Az APC by Schneider Electric karbantartást nem igénylő, zárt rendszerű ólom-savas akkumulátorokat használ. Normál használat és kezelés mellett nincs érintkezés az akkumulátor belső részegységeivel. Az akkumulátorok túltöltése, túlhevítése és egyéb helytelen használata az elektrolit kiszabadulásához vezethet. A kiömlő elektrolit mérgező, és a bőrre vagy a szembe kerülve sérüléseket okozhat.
- FIGYELEM: Mielőtt akkumulátorokat helyezne a berendezésbe vagy cserélné azokat, távolítsa el az ékszereit (pl. karórát és gyűrűt).

Kizárólag szigetelt nyelű eszközöket használjon. A nagy rövidzárlati áram a elektromos vezető anyagokon keresztül súlyos égési sérülést okozhat.

- FIGYELEM: Az akkumulátorokat ne dobja tűzbe. Az akkumulátorok felrobbanhatnak.
- FIGYELEM: Ne nyissa ki, ne csonkítsa meg az akkumulátorokat. A kiszabaduló anyag veszélyes a bőrre és a szemre, és mérgező lehet.

#### **Általános információk**

- A modell- és sorozatszámok egy kis panelcímkén találhatók a készülék hátoldalán. Egyes típusok esetében egy másik címke is található a készülékházon, az előlap alatt.
- A használt akkumulátorokat mindig hasznosítsa újra.
- Hasznosítsa újra a csomagolási anyagokat, vagy tegye félre őket későbbi használatra.

# **Áttekintés**

Ez az útmutató áttekintést nyújt a Symmetra™ LX és a kiterjesztett működésű készülékház működtetéséről, beleértve a PowerView felhasználói felületen keresztüli monitorozás, vezérlés és konfigurálás részletes leírását.

Az ábrák tájékoztató jellegűek. Az Ön egysége és konfigurációja, beleértve az alkotóelemeket és az opcionális APC™ by Schneider Electric eszközöket, eltérhetnek az ebben az útmutatóban bemutatottaktól. A kézikönyvek elérhetők az APC by Schneider Electric honlapján: www.apc.com.

### **PowerView**

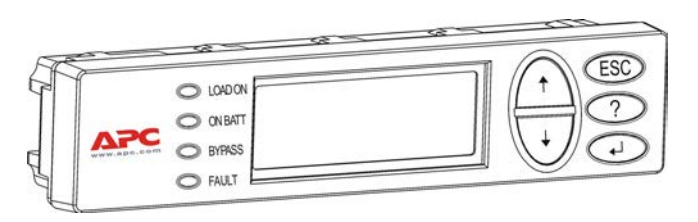

A PowerView egy alfanumerikus kijelzőből, navigáló gombokból, állapotjelzőkből és egy hangjelzést adó hangszóróból áll.

A lenti táblázatokban található az állapotjelzők és a navigáló gombok leírása.

#### **Gombok és állapotjelzők**

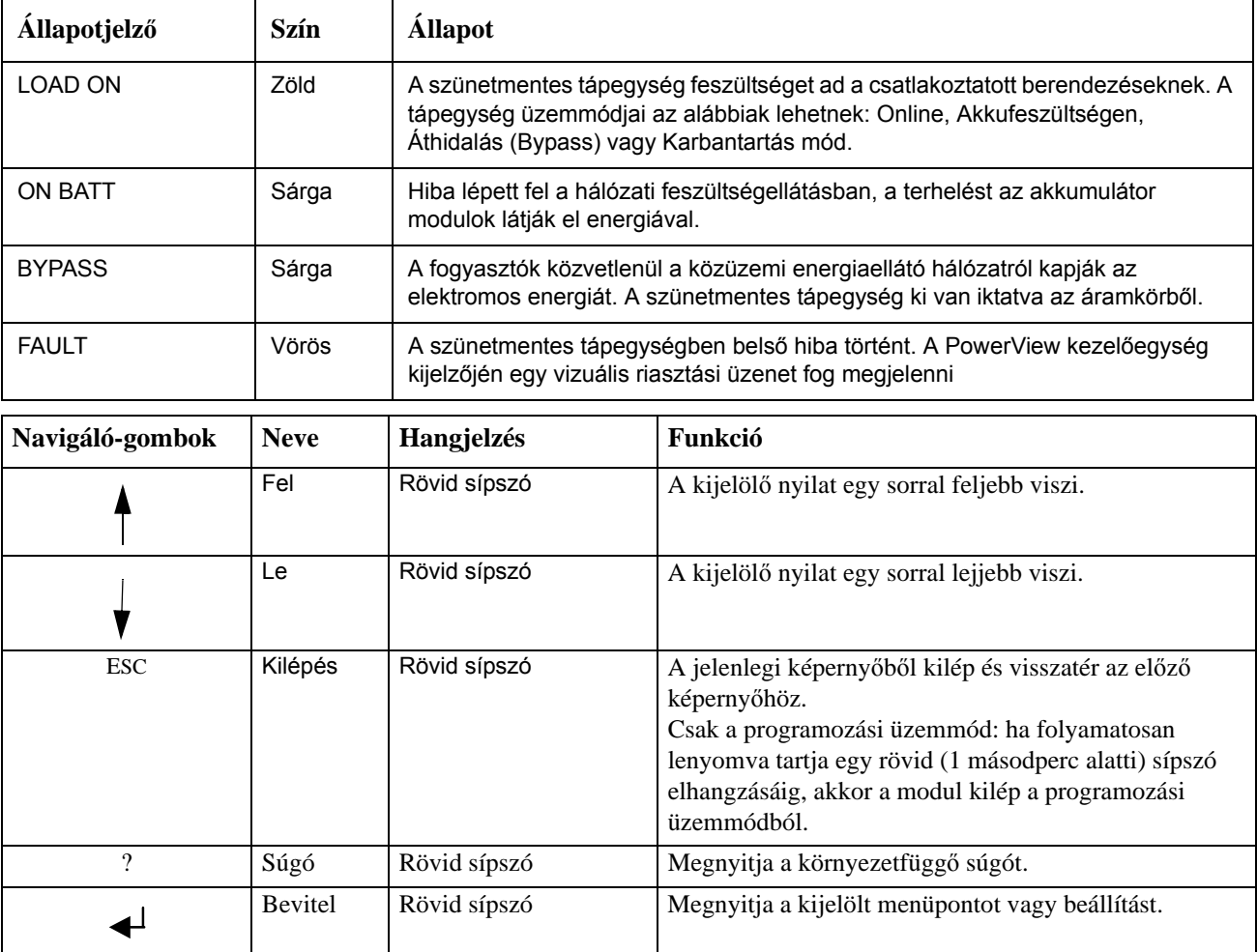

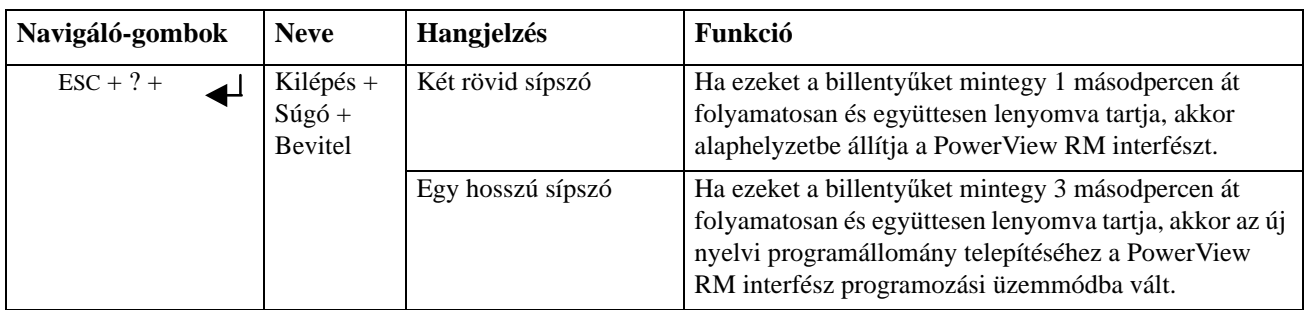

## **Navigáció**

A PowerView kijelzőjén alaphelyzetben a lenti monitorozó képernyő látható. Az UPS pillanatnyi állapotát mutatja. Az 'Esc' gomb többszöri lenyomásával mindig ehhez a képernyőhöz lehet visszatérni.

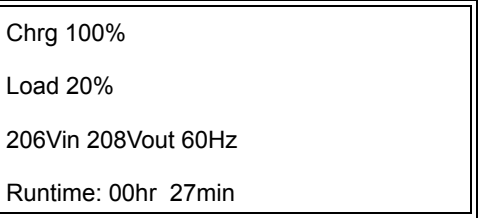

A monitorozó képernyőnél nyomja meg az 'Esc' gombot a Főmenü eléréséhez.

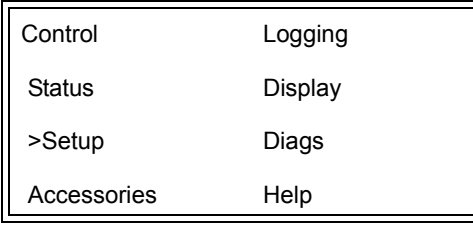

A Főmenü az alábbiakban ismertetett különböző funkció csoportok elérését biztosítja. Használja a navigáló gombokat a kívánt csoport kiválasztásához. A "Menüparancsok" fejezetben (14. oldal) részletes leírást talál az egyes funkciócsoportokról és a kapcsolódó parancsokról.

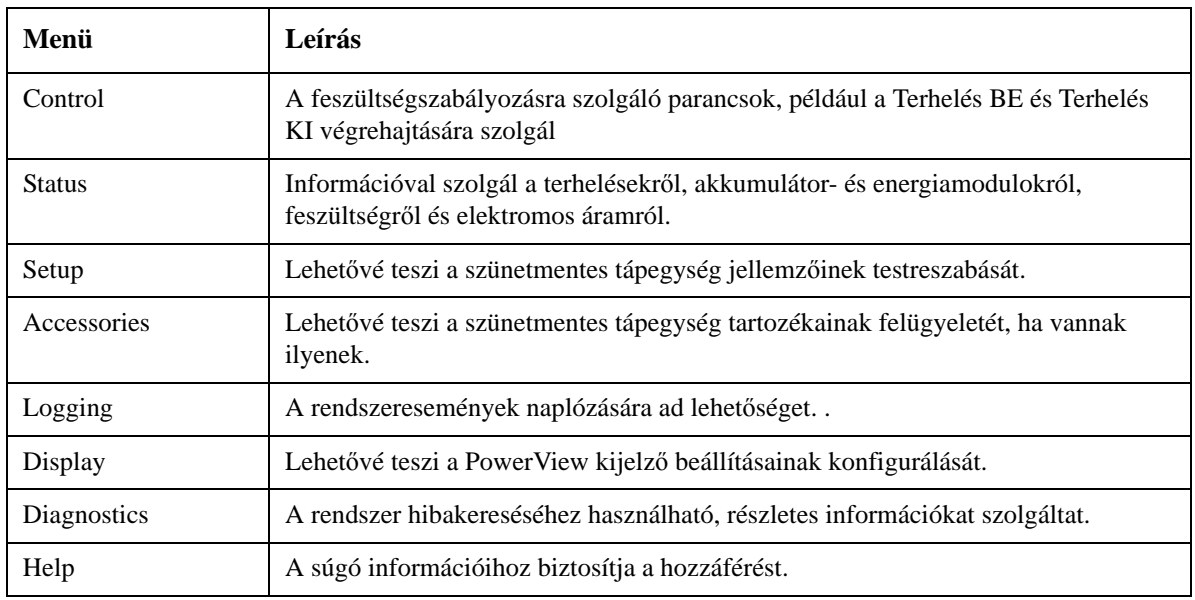

# **Alapvető parancsok**

#### **VESZÉLY**

#### **ELEKTROMOS ÁRAMÜTÉS VESZÉLYE**

- Tartsa be az összes országos és helyi, elektromos energiával kapcsolatos előírást.
- A bekötést szakképzett villanyszerelővel kell elvégeztetni.
- Olvassa el és kövesse az útmutatóban található összes biztonsági és üzembe helyezési utasítást.

**Az utasítások figyelmen kívül hagyása a berendezés sérüléséhez, személyi sérüléshez vagy akár halálhoz is vezethet.**

## **Energiaszolgáltatás az UPS részére**

Ez a művelet arra szolgál, hogy a Symmetra LX számára energiát szolgáltasson, de az UPS-hez csatlakoztatott berendezések számára nem.

- 1. Kapcsolja BE az váltakozó áram hálózati feszültséget az UPS-hez
- 2. Kapcsolja FEL az összes csatlakoztatott berendezésen az áramkör megszakítókat.
	- a. Amennyiben a csatlakoztatott berendezés be van kötve az elektromos hálózatba, ellenőrizze, hogy a kimeneti áramkör megszakítók az elosztótáblán FEL vannak kapcsolva.
	- b. Amennyiben a csatlakoztatott berendezés az UPS-hez van csatlakoztatva  $\bullet$ , ellenőrizze, hogy minden UPS PDU kimeneti-áramkör megszakító <sup>3</sup> FEL van kapcsolva.
- 3. Kapcsolja BE a szünetmentes tápegység bemeneti-áramkör megszakítóját $\bigcirc$ .
- 4. Kapcsolja BE a szünetmentes tápegység System Enable (rendszerengedélyezés) kapcsolóját $\bullet$ . **Megjegyzés:** Ahhoz, hogy bekapcsolja az UPS-t, amikor nincs hálózati áramellátás, tartsa lenyomva mindkét hidegindítás gombot négy másodpercig.

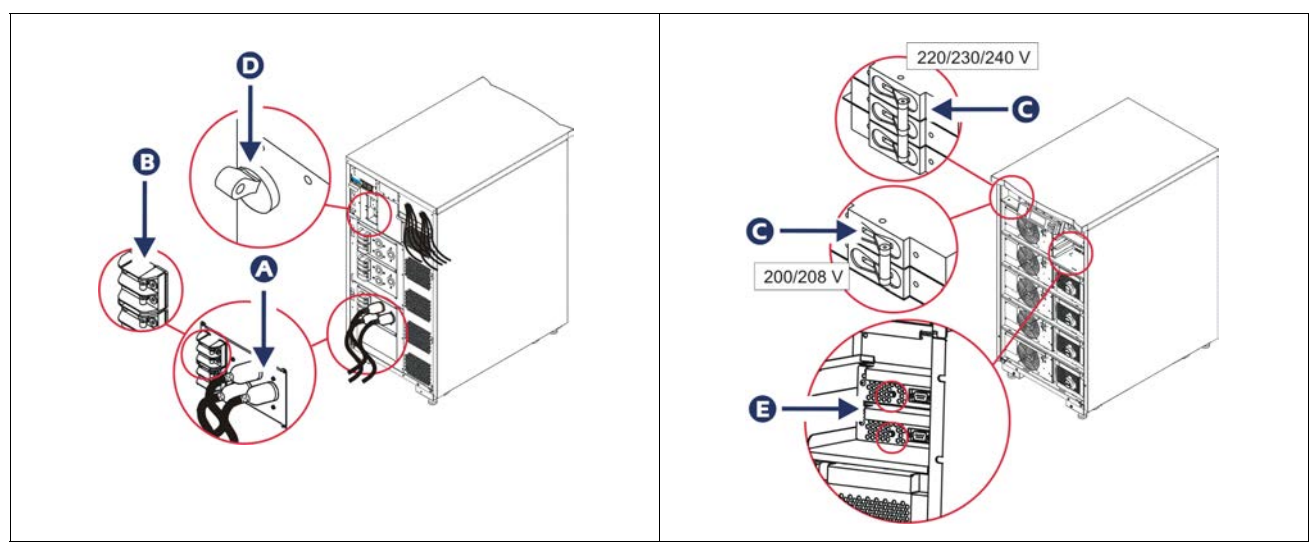

Az inicializálást követően a monitorozó képernyő jelenik meg, amely megmutatja a működési paramétereket.

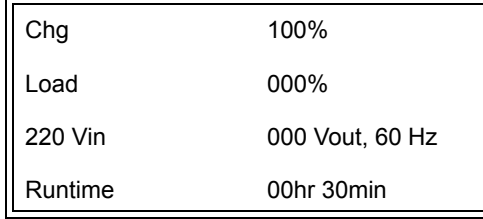

## **A megfelelő kimeneti feszültség beállítása**

1. Tartsa lenyomva az **Esc** gombot, amíg a Főmenü megjelenik. Használja a fel és le gombokat a 'Setup' kiválasztásához, és nyomja meg az ENTER-t.

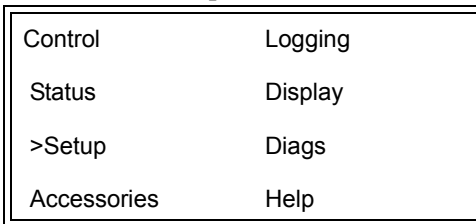

2. Használja a navigáló gombokat, és nyomja meg az ENTER-t az 'Other' kiválasztásához.

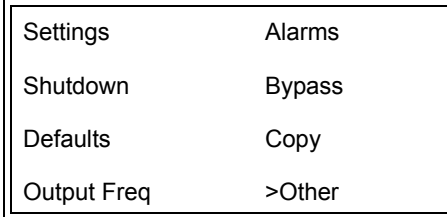

3. Ha a kimeneti feszültség rétéke nem megfelelő az Ön alkalmazása számára, használja a navigáló gombokat, és nyomja meg az ENTER-t az 'Output' kiválasztásához. A kurzor a feszültség mezőbe fog menni, ahol a fel és le gombokkal tudja végignézni a lehetséges beállításokat. Válassza ki a kívánt feszültség beállítást, és nyomja meg az ENTER-t.

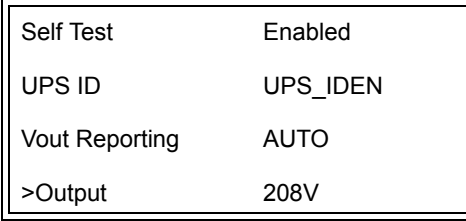

## **Energiaszolgáltatás a terhelések részére**

Mielőtt végrehajtaná ezt a műveletet, be kell kapcsolni a Symmetra LX-et.

1. Tartsa lenyomva az 'Esc' gombot, amíg a Főmenü megjelenik. Használja a fel és le gombokat a 'Control' kiválasztásához, és nyomja meg az ENTER-t.

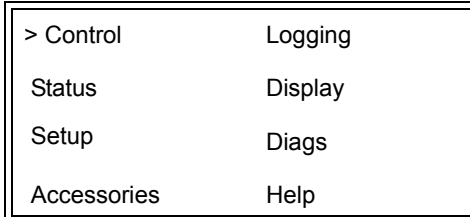

2. Használja a fel és le gombokat a 'Turn UPS Output On (UPS kimenet bekapcsolása)' kiválasztásához, és nyomja meg az ENTER-t.

**Megjegyzés**: A választási lehetőségek között le kell görgetnie a második oldalra.

Graceful Turn Off Start Runtime Cal >Turn UPS Output On

3. Választásának megerősítésére nyomja meg a 'YES (IGEN)' gombot.

Confirm: Turn UPS On CANCEL >YES, Turn UPS On

> 4. Kattogó hangot fog hallani, és a következő üzenet jelenik meg. **Megjegyzés**: Egy vagy több felülírással kapcsolatos figyelmeztetést kaphat. Válassza a 'Start Now (Indítás most)' pontot.

UPS HAS BEEN COMMANDED TO TURN LOAD POWER ON

> 5. Kb. 90 másodpercen belül a zöld Load On állapotjelző világítani fog, és az alábbi üzenet jelenik meg.

UPS LOAD IS ON Press any key…

### **Az UPS kimeneti feszültség és a terhelések lekapcsolása**

1. Tartsa lenyomva az 'Esc' gombot, amíg a Főmenü megjelenik.

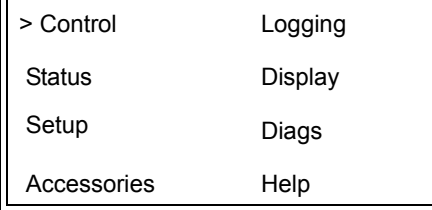

2. Görgessen lefelé, és válassza ki a 'Turn UPS Output Off (UPS kimenet kikapcsolása)' parancsot.

Graceful Turn Off Start Runtime Cal >Turn UPS Output Off

3. Választásának megerősítésére nyomja meg a 'YES (IGEN)' gombot.

Confirm: Turn UPS Off NO, ABORT >YES, Turn UPS Off

Kattogó hangot fog hallani, és a következő üzenet jelenik meg.

UPS HAS BEEN COMMANDED TO TURN LOAD POWER OFF

> Kb. 90 másodpercen belül az alábbi üzenet jelenik meg, és a zöld Load On állapotjelző elalszik.

A kimenet most KI van kapcsolva.

UPS LOAD IS OFF Press any key…

> 4. Az UPS teljes áramtalanításához kapcsolja KI a System Enable (rendszerengedélyezés) kapcsolót, és kapcsolja le a bemeneti áramkör megszakítót.

### **Az áthidalási üzemmód**

Az áthidalási üzemmódot a Karbantartási áthidalás kapcsolóval lehet aktiválni manuálisan, vagy a PowerView felületen keresztül kiadott parancsokkal automatikusan.

**Megjegyzés:** Mindkét áthidalási üzemmódban a hálózati és áramkör megszakítókat fel kell kapcsolni.

**Megjegyzés:** Az UPS-nek működőképesnek kell lennie, hogy Parancsvezérelt áthidalás üzemmódban maradjon. Kapcsolja be a Karbantartási áthidalás üzemmódot, mielőtt lekapcsolná a System Enable (rendszerengedélyezés) kapcsolót, ill. eltávolítaná mindkét intelligencia modult.

#### **Parancsvezérelt áthidalás üzemmód**

A Parancsvezérelt áthidalási üzemmód aktiválásához a PowerView kijelző parancsait kell használni. Ezt az üzemmódot az UPS elektronikájának áthidalására lehet használni, hogy az energiát közvetlenül a terhelés számára szolgáltassa.

Kövesse az alábbi lépéseket, hogy az UPS kimenetét közvetlenül az elektromos hálózathoz csatlakoztassa a Parancsvezérelt áthidalás üzemmód segítségével.

1. Használja az 'Esc' gombot a Főmenü eléréséhez, és válassza a 'Control (Vezérlés)' menüpontot.

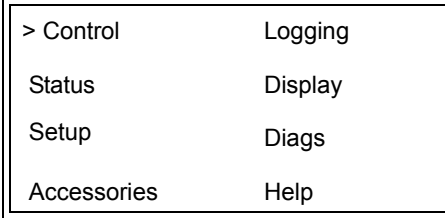

2. Görgessen lefelé, és válassza az 'UPS into Bypass (UPS áthidalása)' parancsot.

>UPS into Bypass Do Self Test Simulate Power Fail Graceful Reboot  $\blacklozenge$ 

3. A kiválasztás megerősítéséhez nyomja meg a 'YES (IGEN)' gombot.

Confirm: UPS into Bypass NO, ABORT >YES, UPS into Bypass

> Az alábbi üzenetet fogja látni. Emellett a zöld Load On és a sárga Bypass állapotjelző világítani fog.

UPS IS BYPASSED Press any key…

#### **Karbantartási áthidalás üzemmód**

A Karbantartási áthidalás üzemmód az UPS manuális kiiktatására szolgál; ekkor a terhelés közvetlenül kapja az energiaellátást, ha a bemeneti áramkör megszakító fel van kapcsolva.

Kövesse az alábbi lépéseket, hogy az UPS kimenetét közvetlenül az elektromos hálózathoz csatlakoztassa a Karbantartási áthidalás üzemmód segítségével.

1. Ellenőrizze, hogy a bemeneti áramkör megszakító fel van-e kapcsolva.

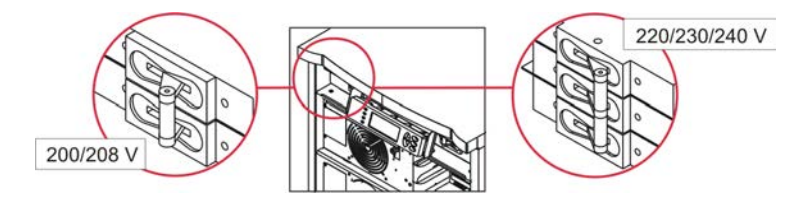

2. Kapcsolja BE a Karbantartási áthidalás kapcsolót.

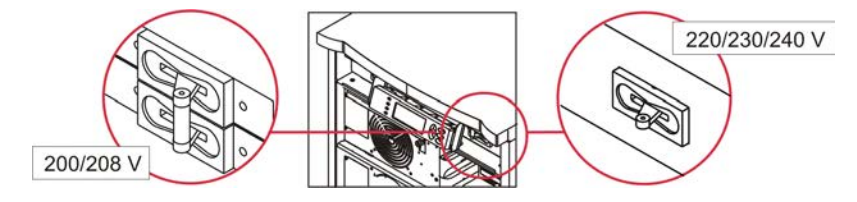

## **A nyelv kiválasztása**

A felhasználói felület nyelve alapbeállítás szerint az angol. Más nyelvet is használhat, ha az új firmvert letölti a PowerView kezelőegységbe. A francia, német, olasz és spanyol nyelv rendelkezésre áll a mellékelt CD-n. Látogasson el az APC by Schneider Electric webhelyére a http://www.apc.com címen a többnyelvű termékinformációkért és firmverrel kapcsolatos nyelvi tanácsokért.

Az ábrák tájékoztató jellegűek. Az Ön konfigurációja különbözhet az itt bemutatott modellektől.

A felhasználói felület nyelvének megváltoztatásához végezze el az alábbi lépéseket.

- 1. Fogja meg az ajtó füleit  $\bullet$ , és óvatosan húzza őket előre, majd felfelé az ajtó eltávolításához.
- 2. Vegye le a PowerView kijelzőt a keretről a csavarok <sup>3</sup> és a kijelző eltávolításával.

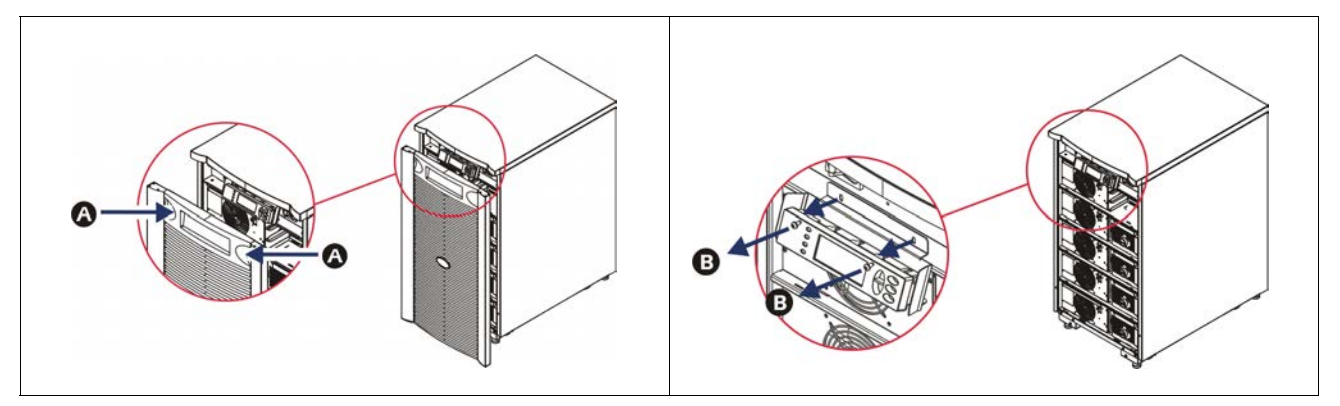

- 3. Távolítsa el a csavarokat  $\bullet$ , amelyek a kijelzőkeretet a PowerViewhoz rögzítik.
- 4. Húzza ki a szünetmentes tápegység kábelét  $\bullet$  a PowerView RJ-45 portjából.

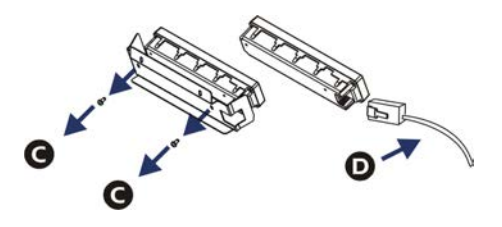

- 5. A programozó kábellel  $\bullet$  (mellékelve) kösse össze a PowerView kezelőegységet és a szünetmentes tápegység kábelét.
	- Csatlakoztassa az RJ-45 csatlakozót a PowerView kezelőegység hátulján lévő portba.
	- Csatlakoztassa a programozó kábel DB-9 csatlakozóhüvelyét a számítógép soros portjához.
	- A számítógépnek internet kapcsolattal kell rendelkeznie a nyelvi támogatás letöltéséhez.
	- Csatlakoztassa a szünetmentes tápegység kábelét a programozó kábel RJ-45 csatlakozóhüvelyéhez.

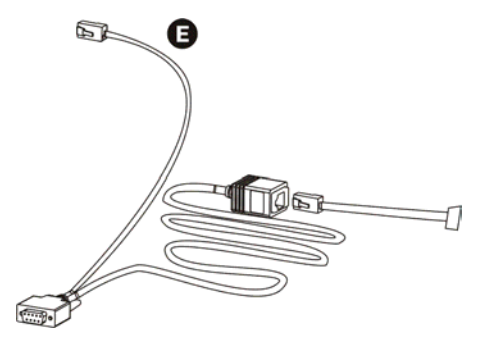

- 6. Keresse meg a szünetmentes tápegységbe letöltendő nyelvi programfájlt. Nyissa meg az APC by Schneider Electric webhelyét a http://www.apc.com/support címen, és töltse le a kívánt nyelvet.
- 7. A PowerView kezelőegység programozási üzemmódba állításához nyomja le egyidejűleg a jobb oldalon levő három gombot ('Esc', 'Help' és 'ENTER'), és tartsa azokat lenyomva körülbelül három másodpercig, illetve addig, amíg a PowerVview ki nem bocsát egy hosszú sípszót.
	- Az LCD-n megjelenik a programozó képernyő.
	- Ha ki kíván lépni a programozó képernyőből, mielőtt megkezdené a fájl átvitelét (6. lépés), nyomja az 'ESC' gombot, amíg nem hallja a sípolást (kb. 1 másodperc).
- 8. A számítógépen indítsa el a HyperTerminal-t vagy más terminálemulációs programot.
	- Állítsa a kommunikációs paramétereket a következőkre: 8 bit, nincs paritás, nincs adatáramlás-vezérlés, 1 stop bit és 19 200 bps.
	- A kapcsolat létrehozását követően használja az Xmodem protokolt a nyelvi programfájl átviteléhez a PowerView-ba.
	- Amikor az átvitel befejeződött, a PowerView visszaáll alaphelyzetbe, és az új nyelven mutatja a rendszerindító képernyőt.
- 9. Ha az átvitel sikertelen, a PowerView visszaáll alaphelyzetbe. Próbálja újra az átvitelt a 6. és 7. lépés megismétlésével.
- 10.Lépjen ki a terminálból.
- 11. Húzza ki a programozó kábelt a PowerView RJ-45 portjából
- 12.Csatlakoztassa a szünetmentes tápegység kábelét a PowerView RJ-45 portjához.
- 13.Erősítse a kijelzőkeretet a PowerView hátoldalához a két csavar segítségével.
- 14.Két kézzel fogja meg a kijelzőt, és óvatosan pattintsa rá a füleket a keretre.
- 15.Biztosítsa a PowerView kijelzőt az UPS kereten lévő két csavar meghúzásával.

# **Menüparancsok**

Az alábbi fejezetben részletesen ismertetjük a menüparancsokat. A parancsok a PowerView menü hierarchiája szerint vannak sorrendben.

## **Tartozékok menü**

Az Tartozékok menü lehetővé teszi, hogy monitorozza az APC by Schneider Electric gyártmányú tartozékait, ha vannak ilyenek. A belső tartozékok monitorozásához a PowerView-t csatlakoztatni kell a számítógép interfész portra az UPS hátsó részén.

### **Vezérlés menü**

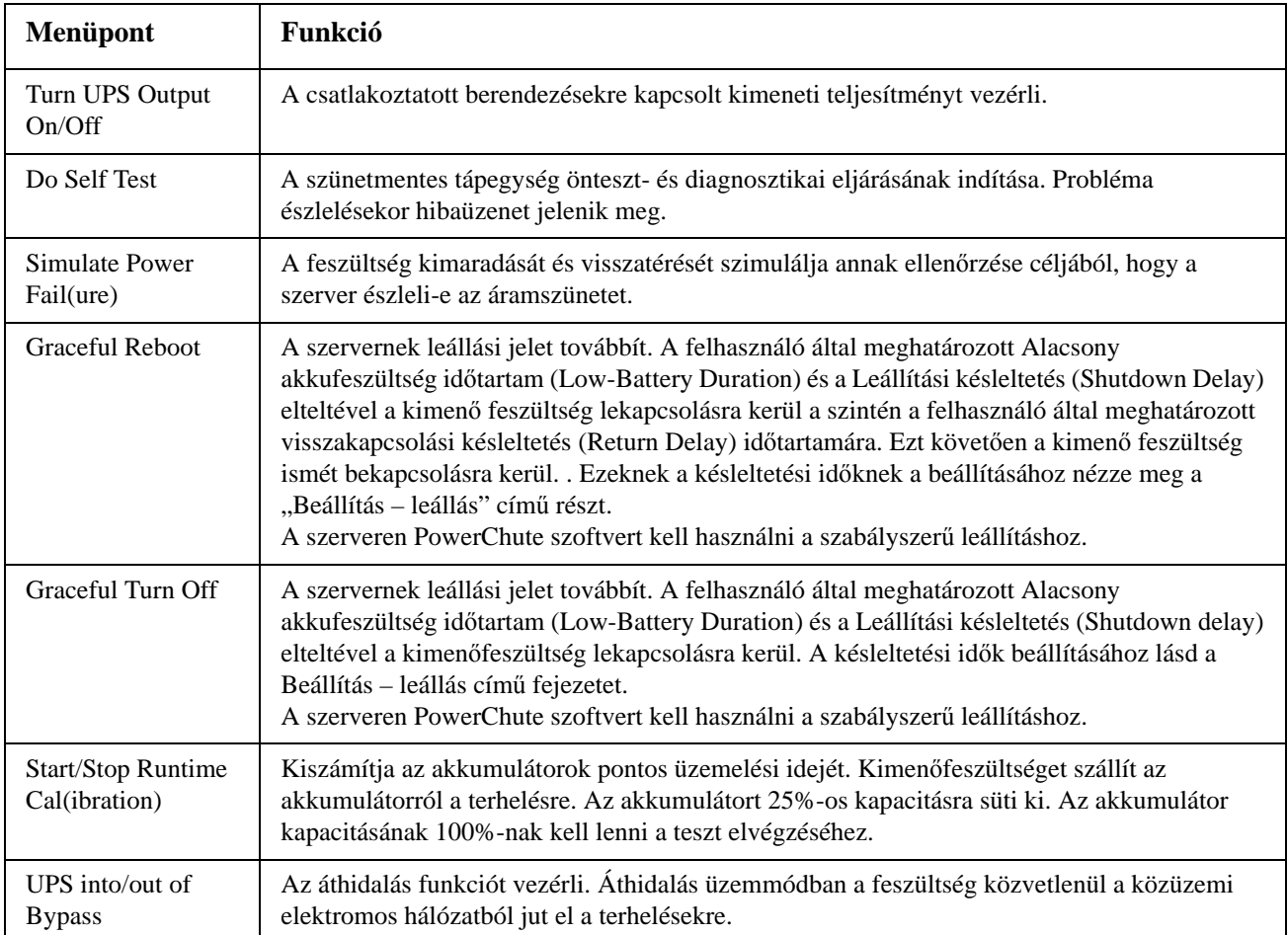

A Vezérlés menüvel vezérelheti az UPS bemeneti és kimeneti teljesítményeit.

## **Kijelzés menü**

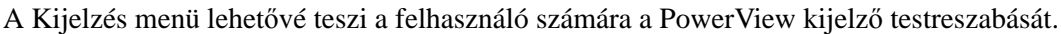

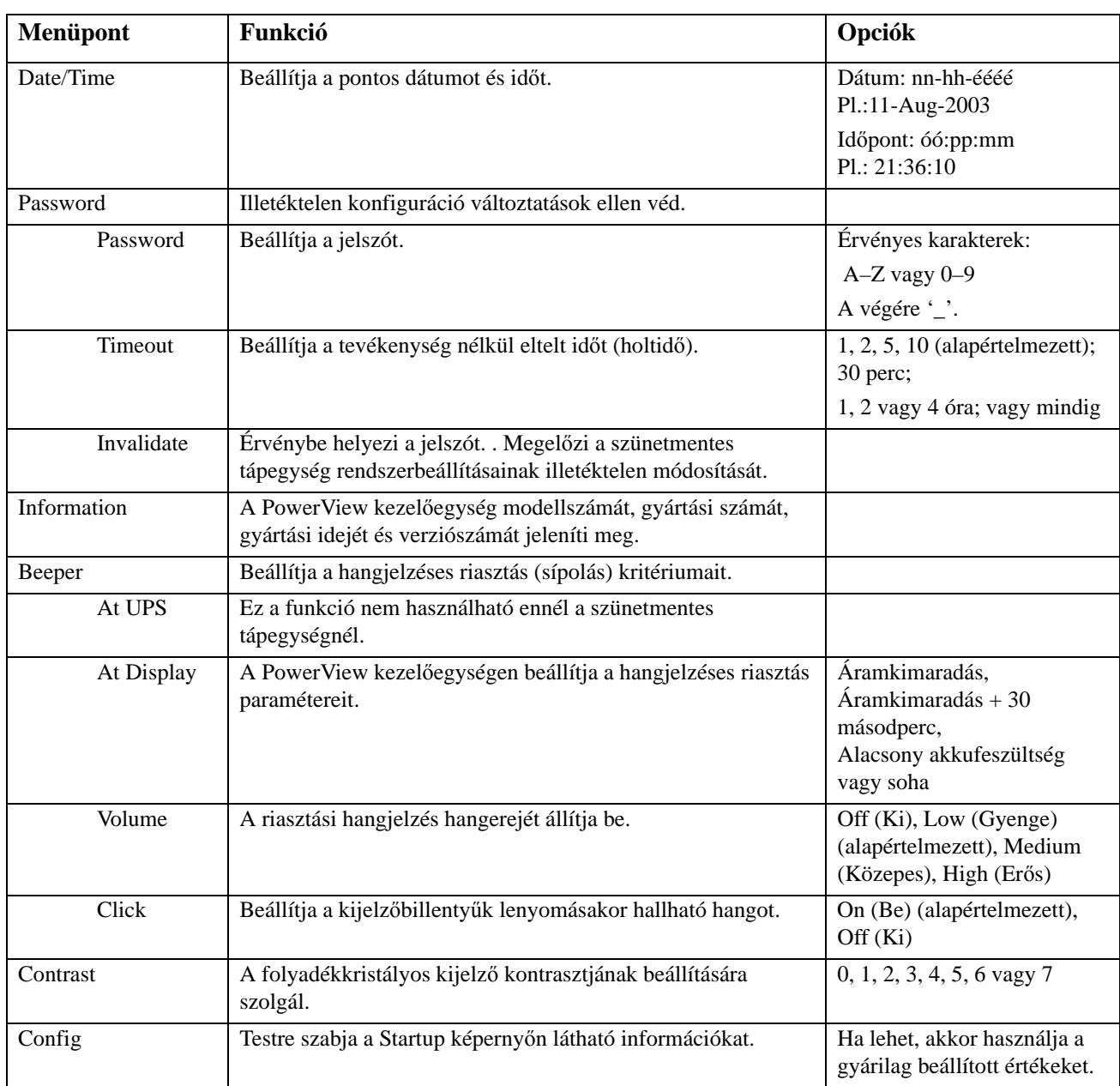

### **Diagnosztika menü**

A Diagnostics (Diagnosztika) menü hasznos információval szolgál a hibakereséshez.

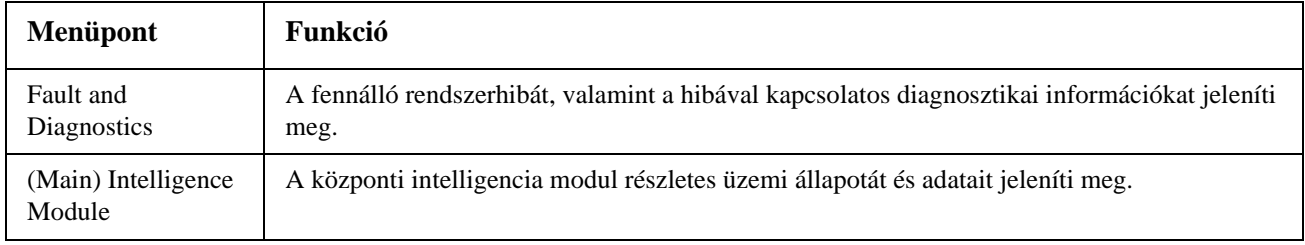

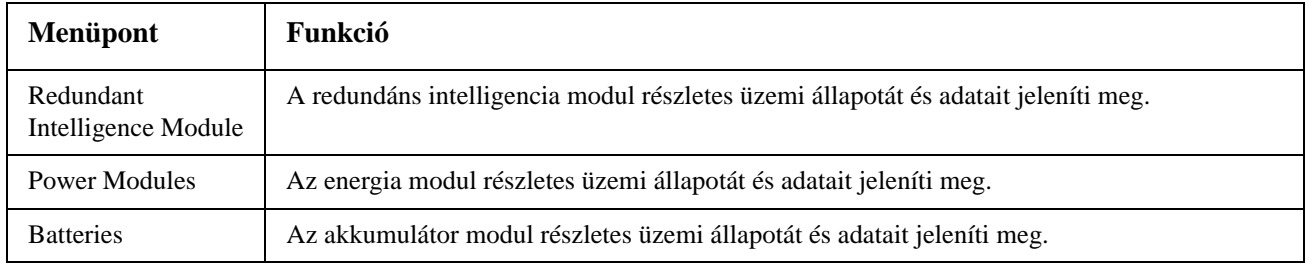

## **Súgó menü**

A PowerView online súgóképernyőjének megjelenítéséhez nyomja meg a "Scroll Up (Görgetés felfelé)" és "Scroll Down (Görgetés lefelé)" gombokat egyszerre, és megjelenik a környezetfüggő súgó.

## **Naplózás menü**

A Logging (Naplózás) menü lehetővé teszi a felhasználó számára az UPS naplózásának testreszabását.

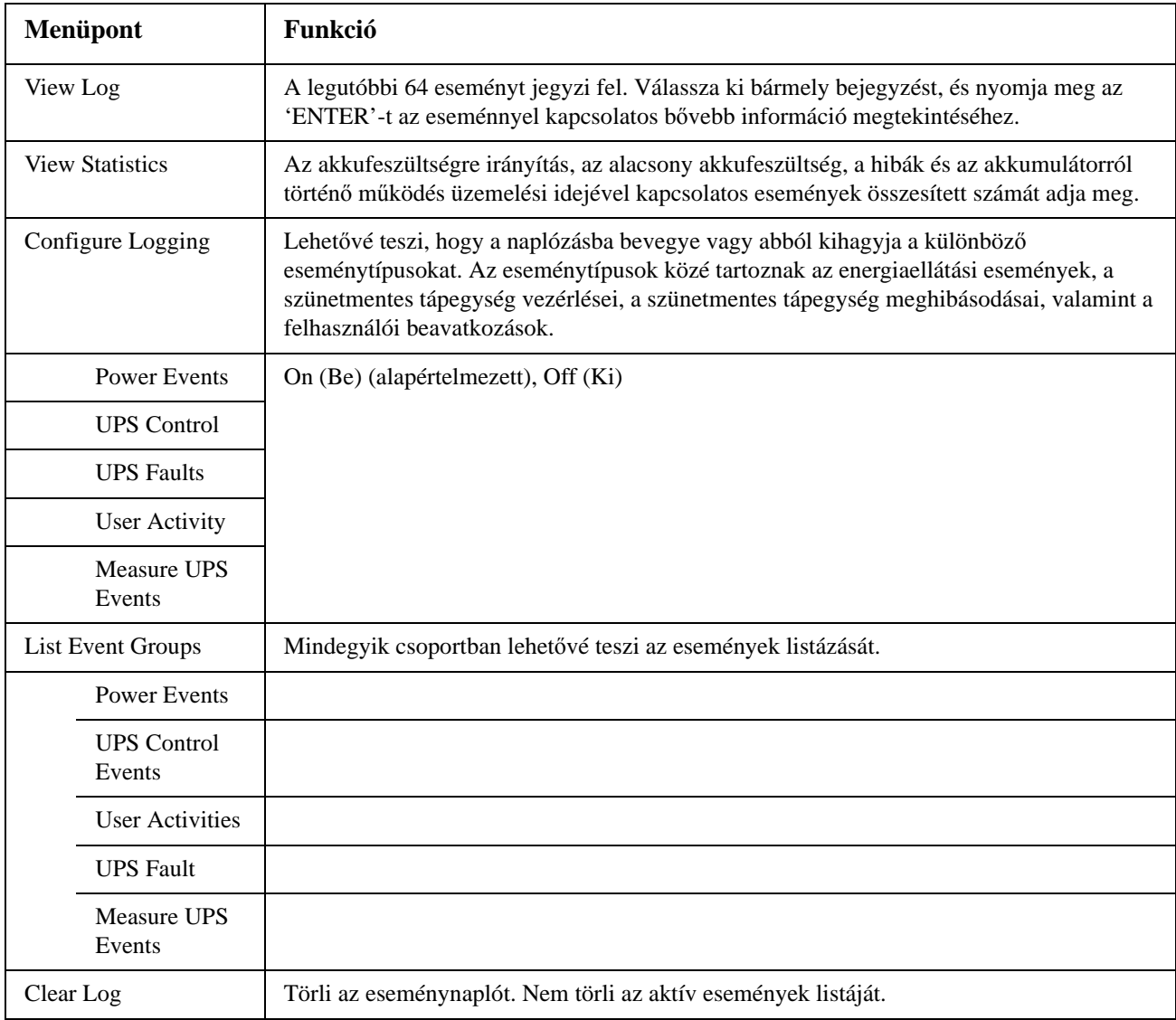

# **Állapotmenü**

A Status (Üzemi állapot) menü információval szolgál a terhelésekről, akkumulátor/energia modulokról, feszültségekről és elektromos áramokról.

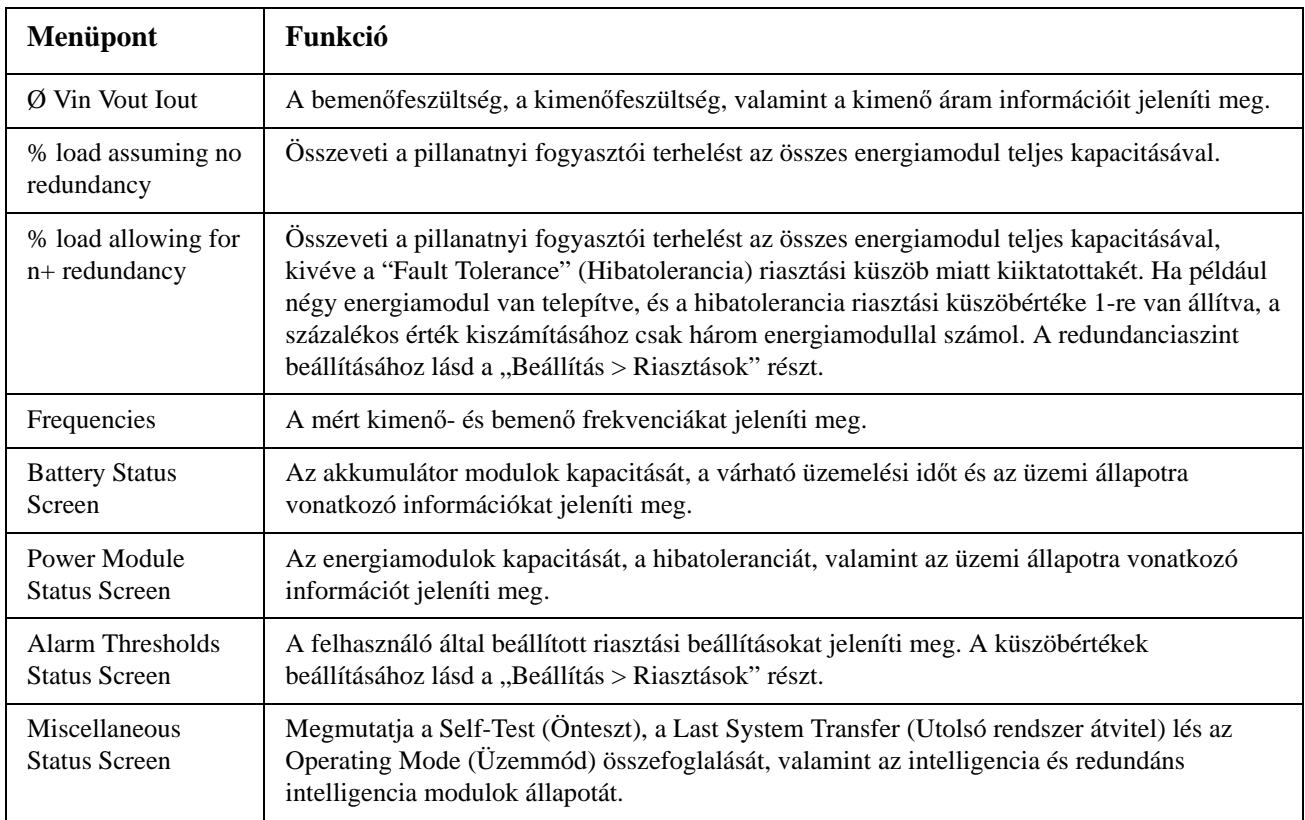

## **Beállítás menü**

A Setup (Beállítás) menü az UPS funkcióinak testreszabását teszi lehetővé.

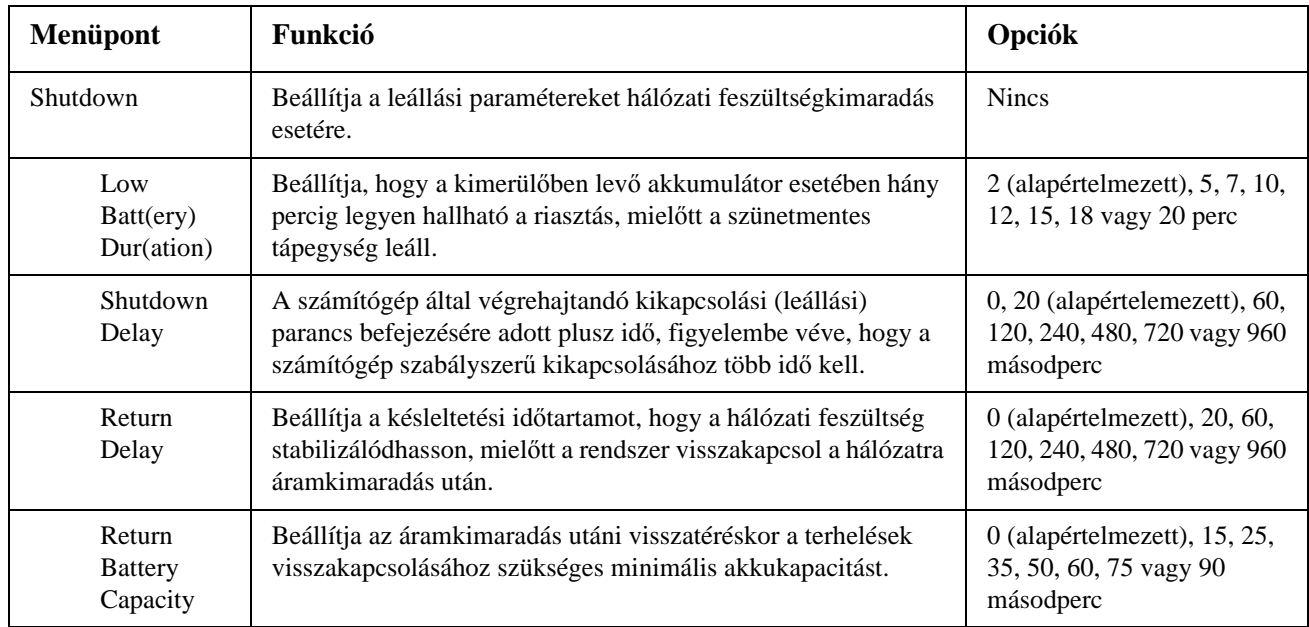

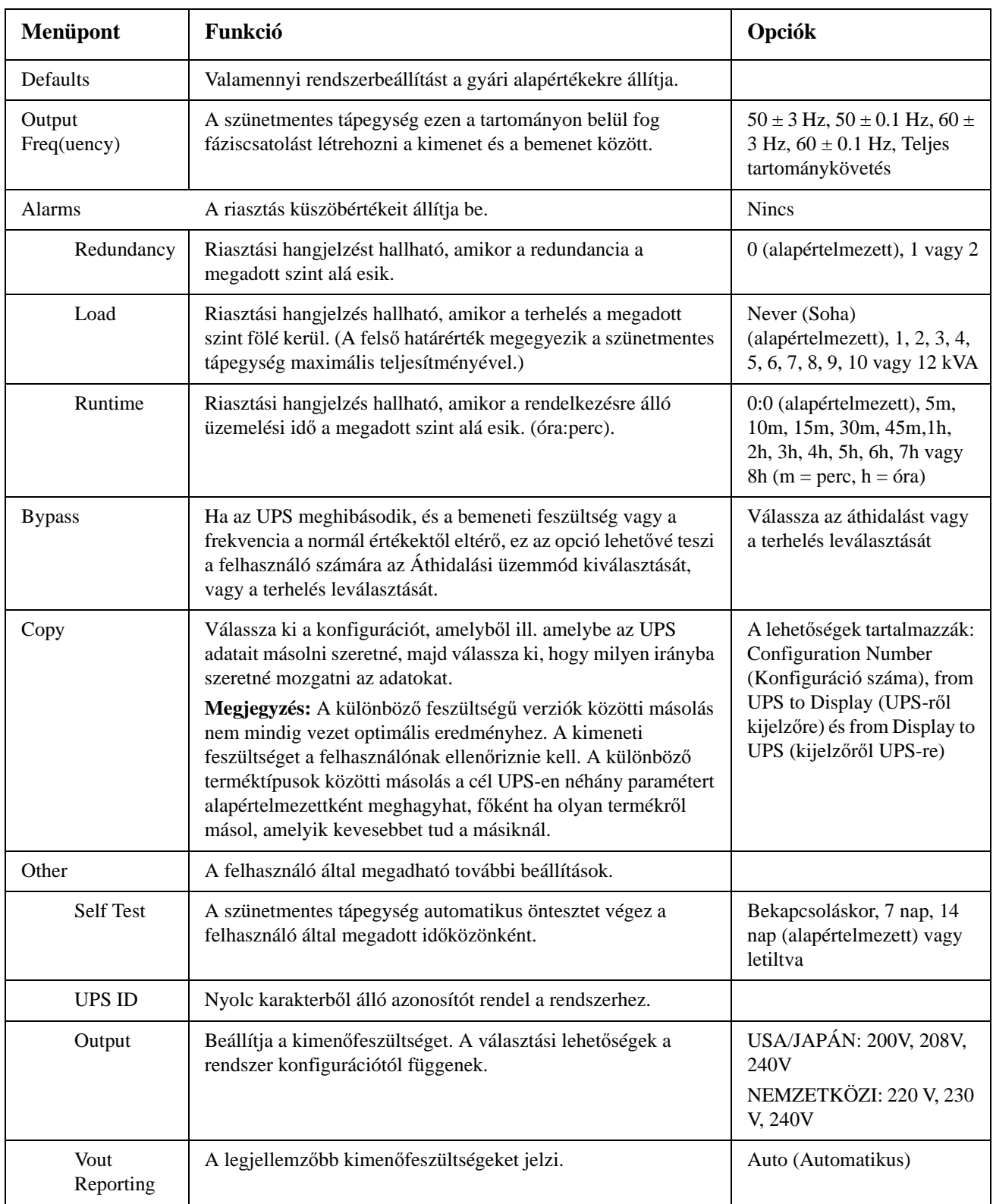

# **Hibaelhárítás**

A PowerView kezelőegység számos különböző üzenetet küld a berendezés kijelzőjére, többek között a riasztási állapotra, illetve a rendszer konfiguráció megváltoztatására vonatkozó üzeneteket. Ezen fejezetben fel van sorolva az összes üzenet, amely a PowerView kijelzőn megjelenhet, az üzenet megjelenésének oka és a megfelelő beavatkozás a hiba elhárítására.

A szünetmentes tápegységgel kapcsolatos bonyolultabb problémák esetén lépjen kapcsolatba az APC by Schneider Electric ügyfélszolgálatával. Keresse meg az APC by Schneider Electric honlapján (http:// www.apc.com) az Önhöz legközelebb lévő ügyfélszolgálatot.

Az üzenetek egymás mellett is megjelenhetnek. Ilyenkor gondosan olvassa el az összes üzenetet, hogy jobban megértse a rendszer állapotát.

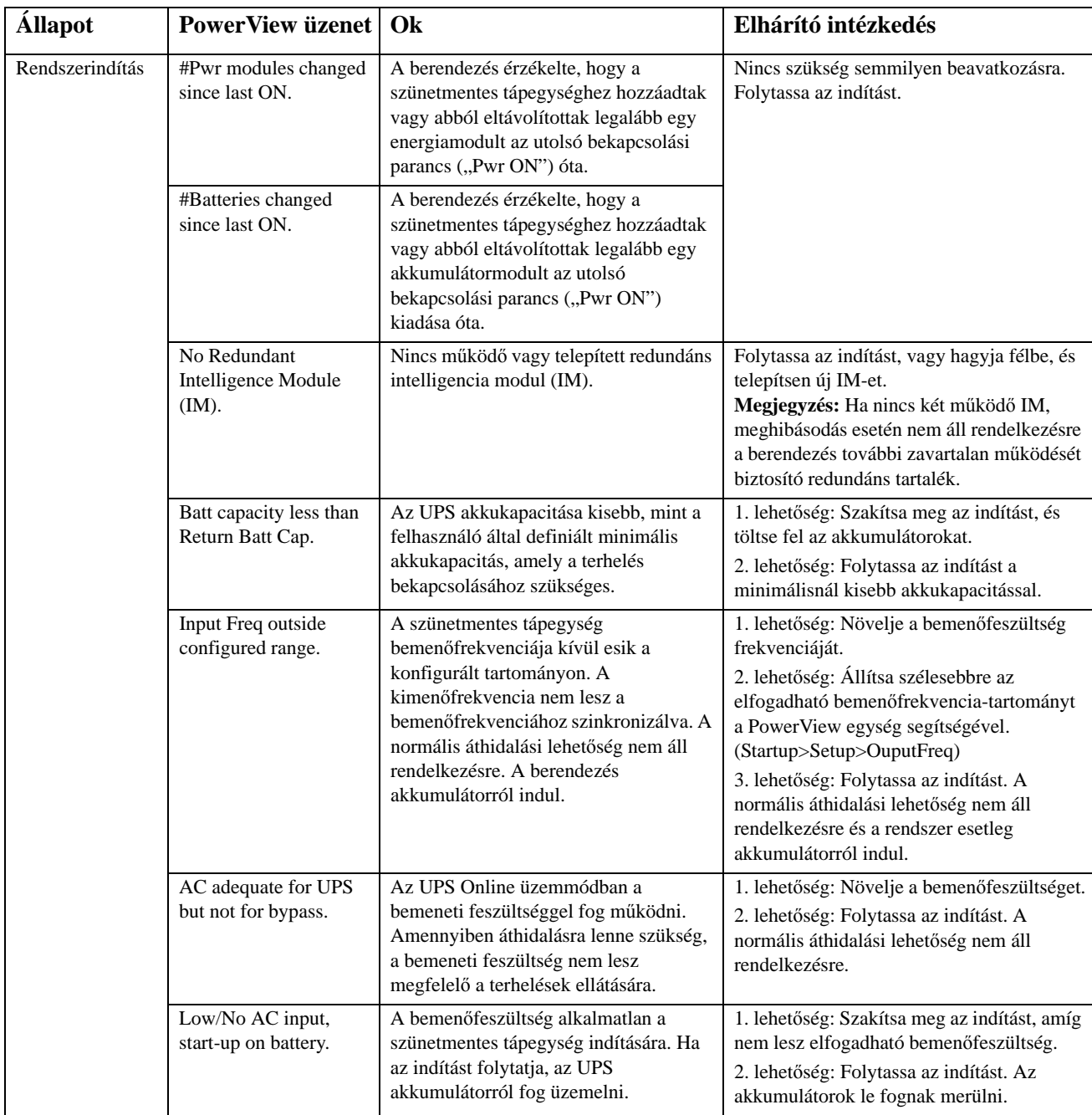

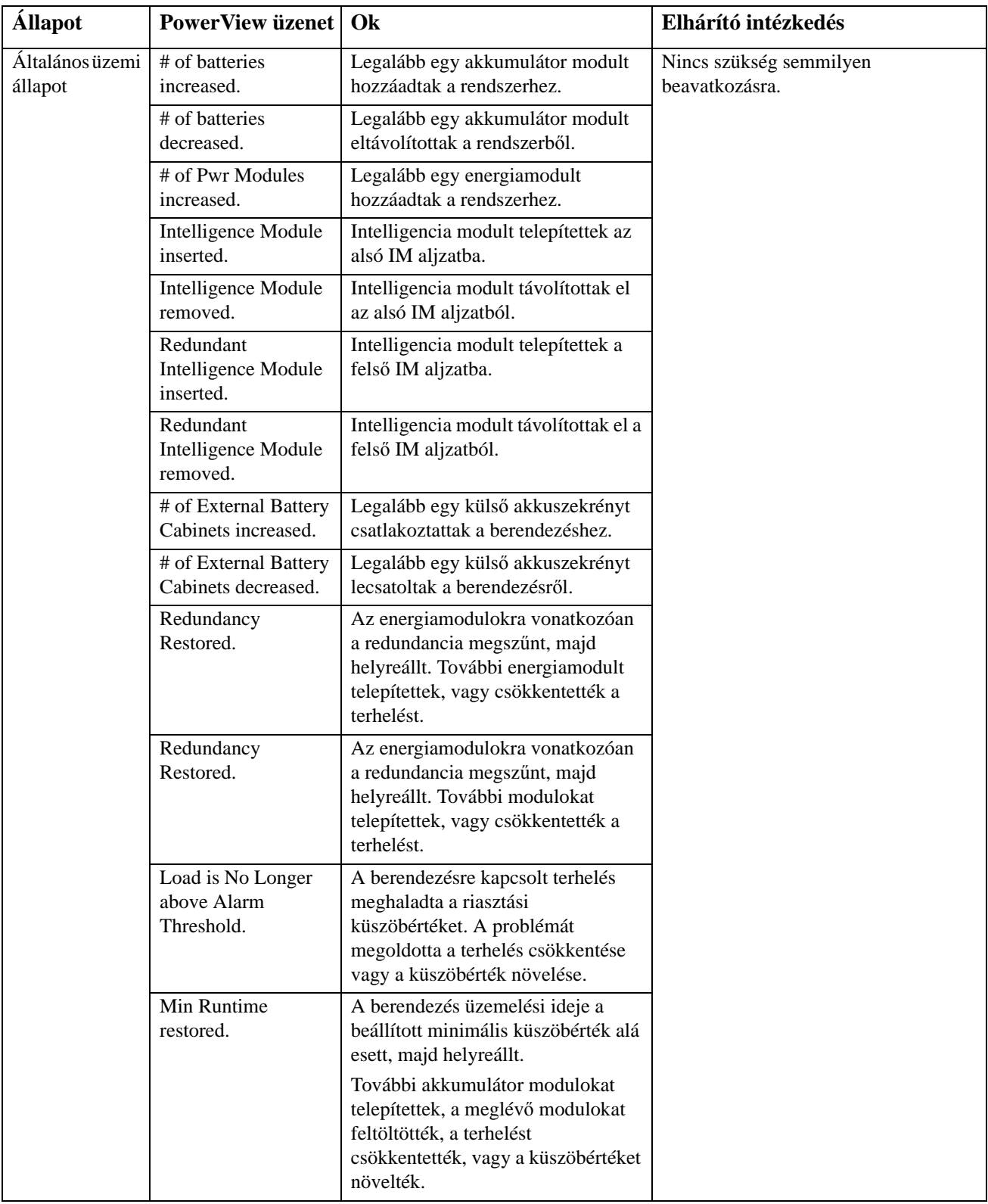

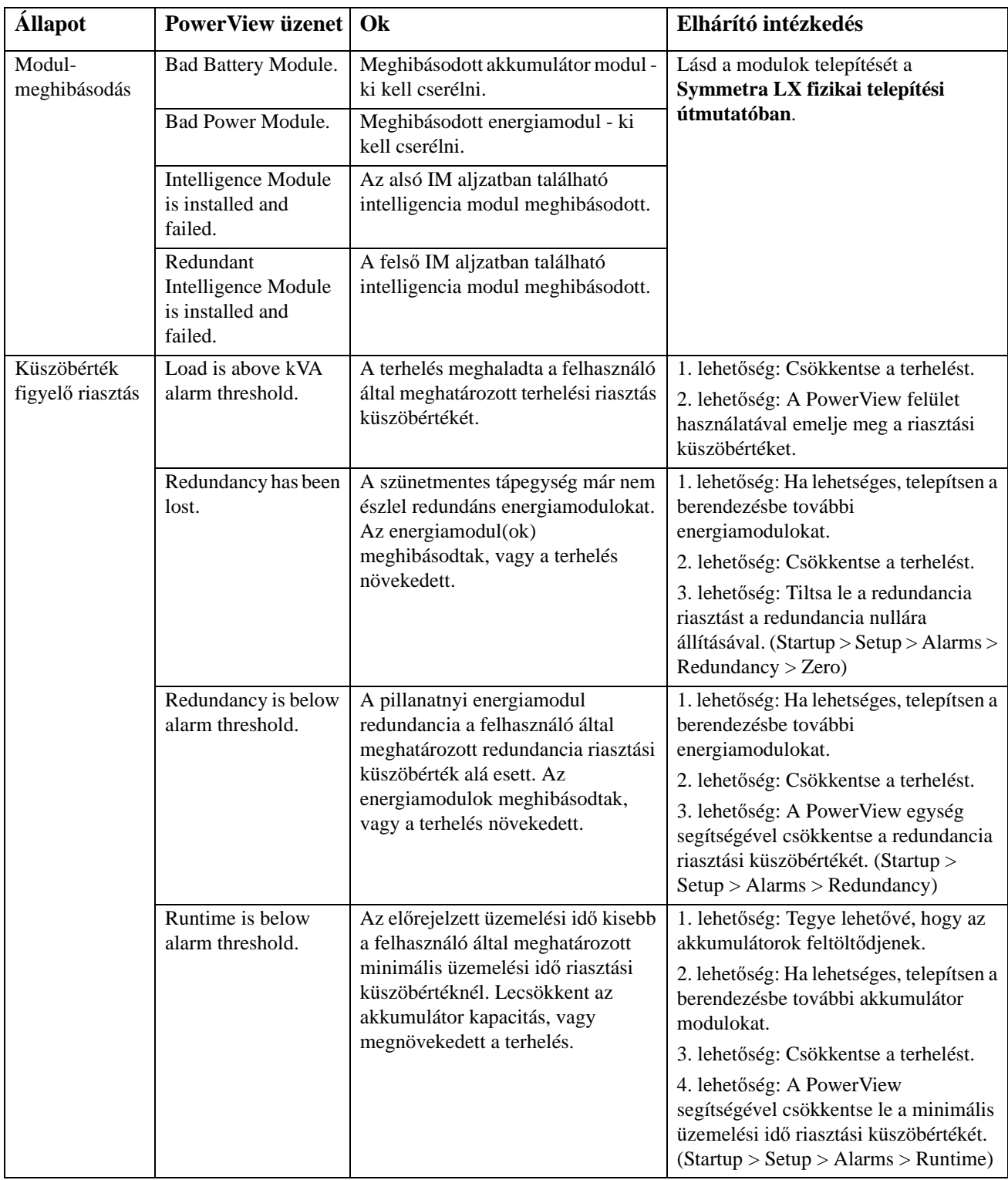

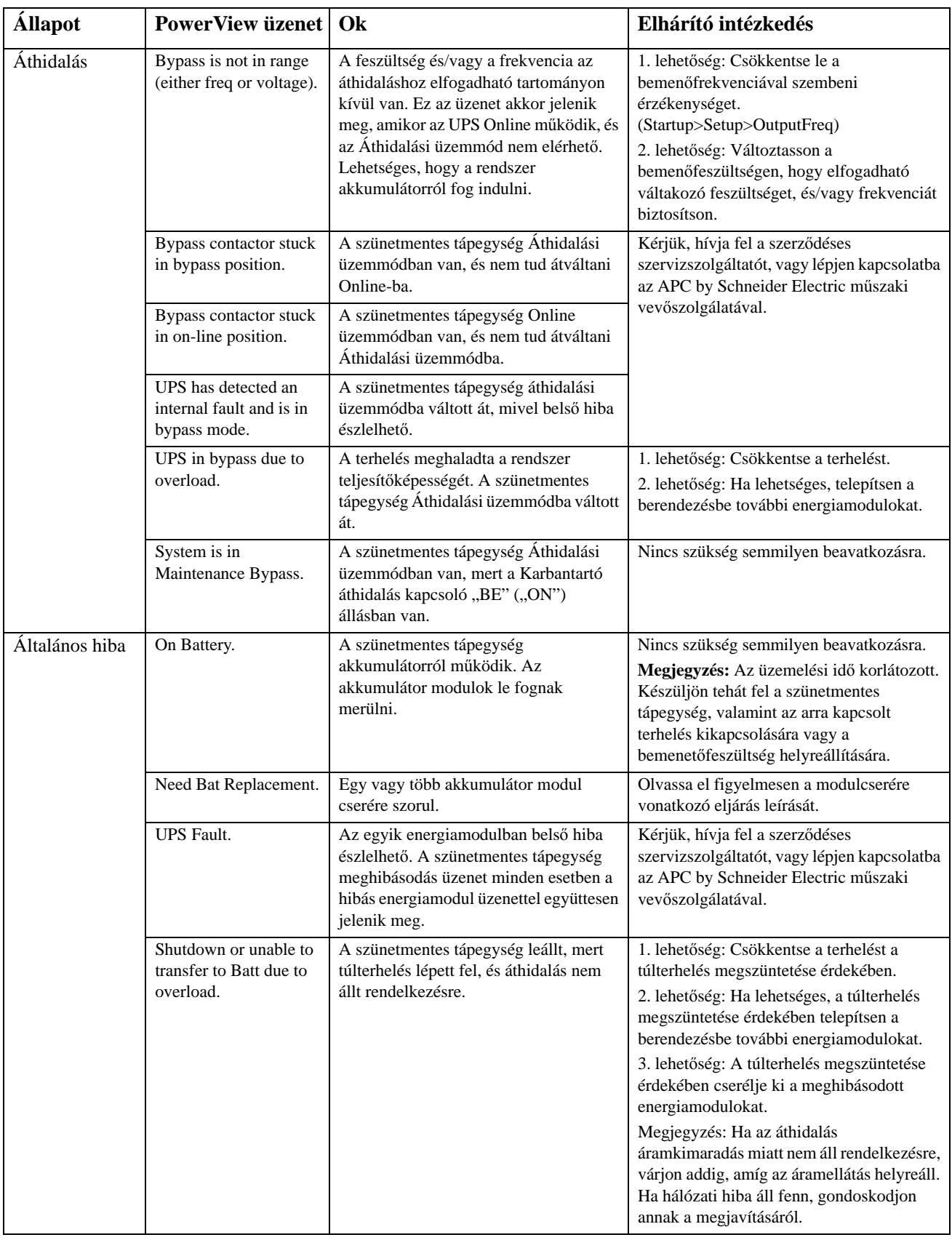

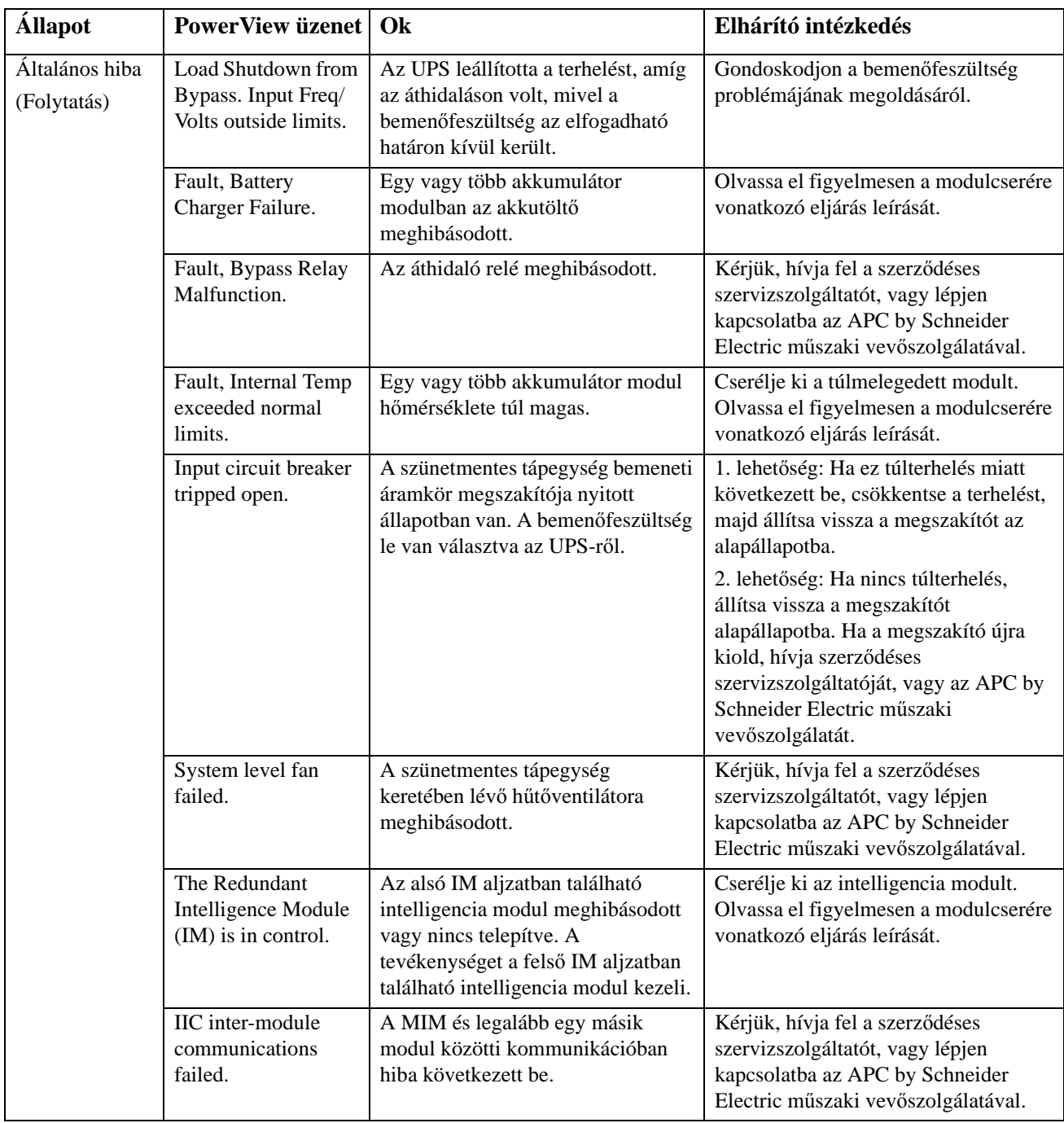

# **Szerviz**

Ha az UPS javításra szorul, de küldje vissza az eladónak. Kövesse az alábbi lépéseket:

- 1. Nézze át a Hibakeresés fejezetben tárgyalt problémákat a gyakori hibák kiszűréséhez.
- 2. Ellenőrizze, hogy az áramkör megszakítók nem oldottak-e ki. A leggyakoribb probléma az UPSekkel kapcsolatban a kioldott áramkör megszakító.
- 3. Ha még mindig fennáll a probléma, hívja a vevőszolgálatot, vagy látogasson el az APC by Schneider Electric honlapjára: http://www.apc.com .
	- a. Jegyezze fel a szünetmentes tápegység modellszámát, gyártási számát és a vásárlási dátumát. Szakemberünk megkérdezi majd Öntől, mi a hibajelenség, és megpróbálja telefonon keresztül megoldani a problémát. Ha ez nem sikerül, kiadja a visszáru engedélyszámát (RMA-szám).
	- b. Ha a szünetmentes tápegység még garanciális, a javítás ingyenes. Ha lejárt a garancia, díjat számítunk fel a javításért.
- 4. A szünetmentes tápegységet az eredeti csomagolásában küldje vissza. Ha már nincsenek meg az eredeti csomagolóanyagok, kérdezze meg az ügyfélszolgálattól, hogyan szerezhet be másikat. Látogasson el az APC honlapjára, ahol megtalálhatja a vevőszolgálatok telefonszámait.
- 5. Gondosan csomagolja be a tápegységet a szállítás közbeni sérülések megelőzése érdekében. Ne használjon polisztirol golyókat a csomagoláshoz. A szállítás során keletkezett károkra a garancia nem vonatkozik.
- 6. Írja rá az RMA-számot a csomag külső részére.

#### **Cseretelep-készletek és a telepek újrahasznosítása.**

A cseretelepekre és a telepek újrahasznosítására vonatkozó információkért keresse fel a viszonteladót vagy az APC by Schneider Electric webhelyét a http://www.apc.com címen. A használt akkumulátorok APC-hez történő visszaküldésekor használja azokat a csomagolóanyagokat, amelyekben a csereakkumulátorokat kapta.

#### **APC by Schneider Electric Világszintű Vevőszolgálat**

A jelen, illetve bármely más APC by Schneider Electric termékhez ingyenes vevőszolgálati támogatás vehető igénybe az alábbi módokon:

- Látogasson el az APC by Schneider Electric honlapjára, ahol az APC by Schneider Electric Tudásbázisban megtalálhatja a megfelelő dokumentumokat, valamint kérdéseket tehet fel a vevőszolgálatnak.
	- **[www.apc.com](http://www.apc.com)** (vállalati központ) Az APC by Schneider Electric megfelelő honosított webhelyén megtalálhatja az adott országra vonatkozó vevőszolgálati információkat.
	- **[www.apc.com/support/](http://www.apcc.com/support)** Globális terméktámogatás az APC by Schneider Electric Tudásbázisban való keresési lehetőséggel és elektronikus támogatással.
- Lépjen kapcsolatba az APC by Schneider Electric vevőszolgálatával telefonon vagy e-mailben.
	- Helyi országspecifikus központok: látogasson el a **[www.apc.com/support/contact](http://www.apc.com/support/contact)** weboldalra a kapcsolattartási információkért.
	- A helyi vevőszolgálati lehetőségek igénybevételével kapcsolatban forduljon az APC by Schneider Electric képviseletéhez vagy ahhoz a kereskedőhöz, akitől az APC by Schneider Electric terméket beszerezte.

© 2018 APC by Schneider Electric. Az APC, az APC logó, a Smart-UPS és a Symmetra a Schneider Electric Industries S.A.S. vagy leányvállalatai tulajdona. Minden más védjegy az adott tulajdonosé.